## **Matemática y Programación**

Actividades para los estudiantes Segundo año

000110011

 $10001001^{\circ}$ 

 $f(x) = ax^2 + bx + c$ 

 $\star$ 

FALL OF THIS

 $g(x) = \text{sen } x$ 

## **¿Cómo construir juegos con letras?**

y

**Serie PROFUNDIZACIÓN · NES** 

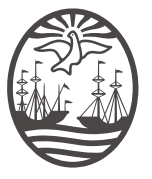

Ministerio de Educación del Gobierno de la Ciudad de Buenos Aires 02-05-2024

# Matemática y

Programación ¿Cómo construir juegos con letras?

**Jefe de Gobierno** Horacio Rodríguez Larreta

**Ministra de Educación <sup>e</sup> Innovación** María Soledad Acuña

**Subsecretario de Planeamiento <sup>e</sup> Innovación Educativa** Diego Javier Meiriño

**Directora General de Planeamiento Educativo** María Constanza Ortiz

**Gerente Operativo de Currículum** Javier Simón

**Director General de Tecnología Educativa** Santiago Andrés

**Gerenta Operativa de Tecnología e Innovación Educativa** Mercedes Werner

**Subsecretaria de Coordinación Pedagógica y Equidad Educativa** Andrea Fernanda Bruzos Bouchet

**Subsecretario de Carrera Docente y Formación Técnica Profesional** Jorge Javier Tarulla

**Subsecretario de Gestión Económico Financiera y Administración de Recursos** Sebastián Tomaghelli

 $g(x) = \text{sen } x$ 

 $10001001$ 

#### Subsecretaría de Planeamiento e Innovación Educativa (SSPLINED)

Dirección General de Planeamiento Educativo (DGPLEDU) Gerencia Operativa de Currículum (GOC) Javier Simón

Equipo de generalistas de Nivel Secundario: Isabel Malamud (coordinación), Cecilia Bernardi, Bettina Bregman, Ana Campelo, Marta Libedinsky, Carolina Lifschitz, Julieta Santos

Especialista: Liliana Kurzrok

Dirección General de Tecnología Educativa (DGTEDU) Gerencia Operativa de Tecnología <sup>e</sup> Innovación Educativa (INTEC) Mercedes Werner

Especialistas de Educación Digital: Julia Campos (coordinación), María Cecilia Hvalsoe

Coordinación de materiales y contenidos digitales (DGPLEDU): Mariana Rodríguez Colaboración y gestión: Manuela Luzzani Ovide

Equipo editorial externo Coordinación **Editorial:** Alexis B. Tellechea Diseño gráfico: Estudio Cerúleo Epición: Fabiana Blanco, Natalia Ribas Corrección de estilo: Lupe Deveza

#### Idea Original de Proyecto de Edición y Diseño (GOC)

Ebición: Gabriela Berajá, María Laura Cianciolo, Andrea Finocchiaro, Marta Lacour, Sebastián Vargas DISEÑO GRÁFICO: Octavio Bally, Silvana Carretero, Ignacio Cismondi, Alejandra Mosconi, Patricia Peralta Actualización web: Leticia Lobato

Este material contiene las actividades para los estudiantes presentes en Matemática y Programación. ¿Cómo construir juegos con letras? ISBN 978-987-549-759-7

Se autoriza la reproducción y difusión de este material para fines educativos u otros fines no comerciales, siempre que se especifique claramente la fuente. Se prohíbe la reproducción de este material para reventa u otros fines comerciales.

Las denominaciones empleadas en este material y la forma en que aparecen presentados los datos que contiene no implica, de parte del Ministerio de Educación e Innovación del Gobierno de la Ciudad Autónoma de Buenos Aires, juicio alguno sobre la condición jurídica o nivel de desarrollo de los países, territorios, ciudades o zonas, o de sus autoridades, ni respecto de la delimitación de sus fronteras o límites.

En este material se evitó el uso explícito del género femenino y masculino en simultáneo y se ha optado por emplear el género masculino, a efectos de facilitar la lectura y evitar las duplicaciones. No obstante, se entiende que todas las menciones en el género masculino representan siempre a varones y mujeres, salvo cuando se especifique lo contrario.

Fecha de consulta de imágenes, videos, textos y otros recursos digitales disponibles en internet: 1 de junio de 2018.

© Gobierno de la Ciudad Autónoma de Buenos Aires / Ministerio de Educación e Innovación / Subsecretaría de Planeamiento e Innovación Educativa. Dirección General de Planeamiento Educativo / Gerencia Operativa de Currículum, 2018.

Subsecretaría de Planeamiento e Innovación Educativa / Dirección General de Planeamiento Educativo / Gerencia Operativa de Currículum. Av. Paseo Colón 275, 14º piso - C1063ACC - Ciudad Autónoma de Buenos Aires. Teléfono/Fax: 4340-8032/8030

© Copyright © 2018 Adobe Systems Software. Todos los derechos reservados. Adobe, el logo de Adobe, Acrobat y el logo de Acrobat son marcas registradas de Adobe Systems Incorporated.  $g(x) = \frac{1}{x} \sin x$ 

G.A.C. IA.B.A. ekipi iste 15 al de Educación o la dose bastaseccia: Alian de Alian da Rina de Innovación Educativa.

G.C.A.B.AC. AABI pist evil oiste fical dealed to complex a dos

G.C.A.B.A. IMBI A sterio de Educación ca digino y a dose basecotes a llan de el lan tea el antovación Educativa.

100010011

g (x)  $=$  sen x  $=$ 

## **¿Cómo se navegan los textos de esta serie?**

Los materiales de Profundización de la NES cuentan con elementos interactivos que permiten la lectura hipertextual y optimizan la navegación.

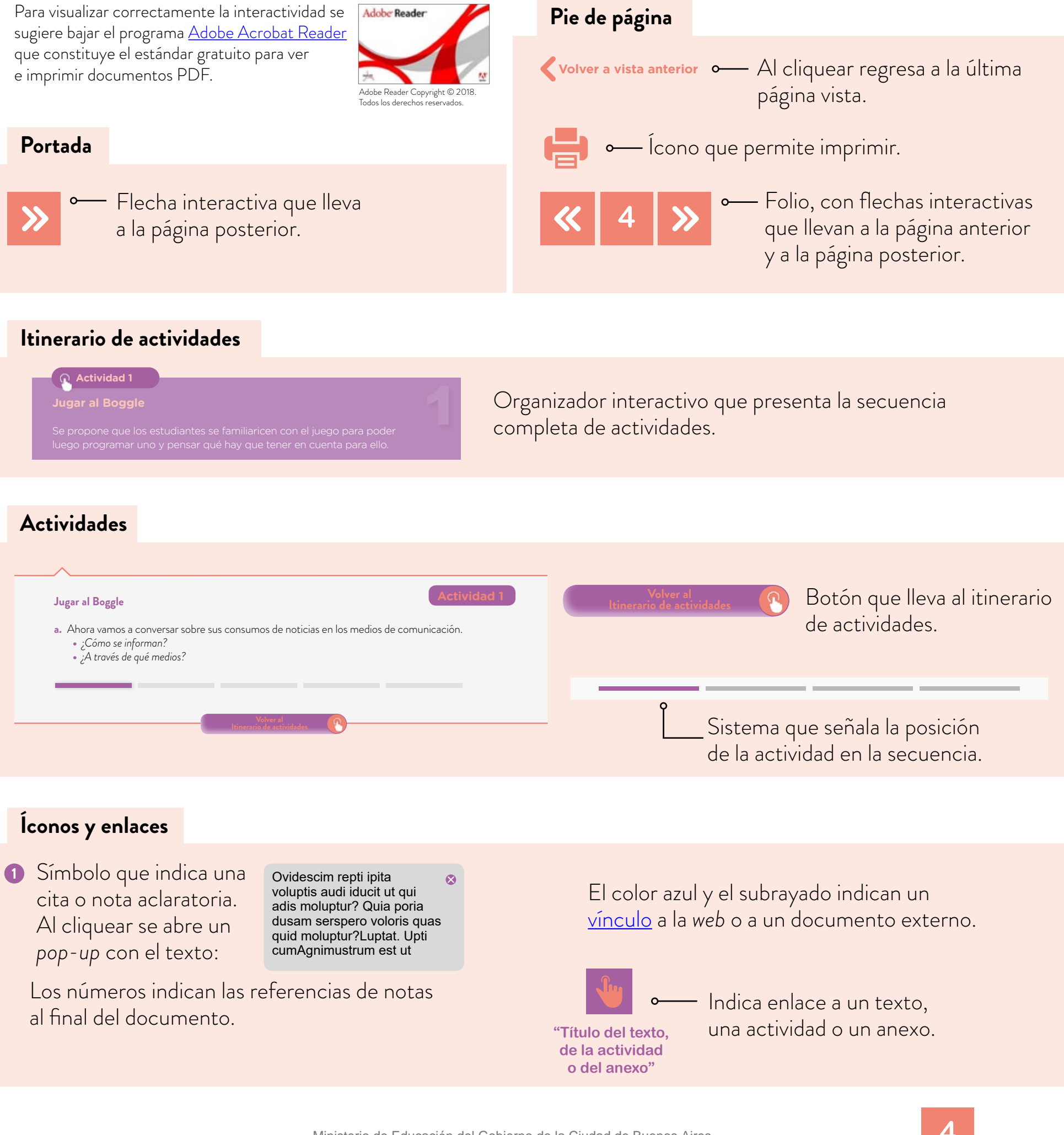

Programación <sub>¿Cómo construir juegos con letras?</sub>

100010011

## **Itinerario de actividades**

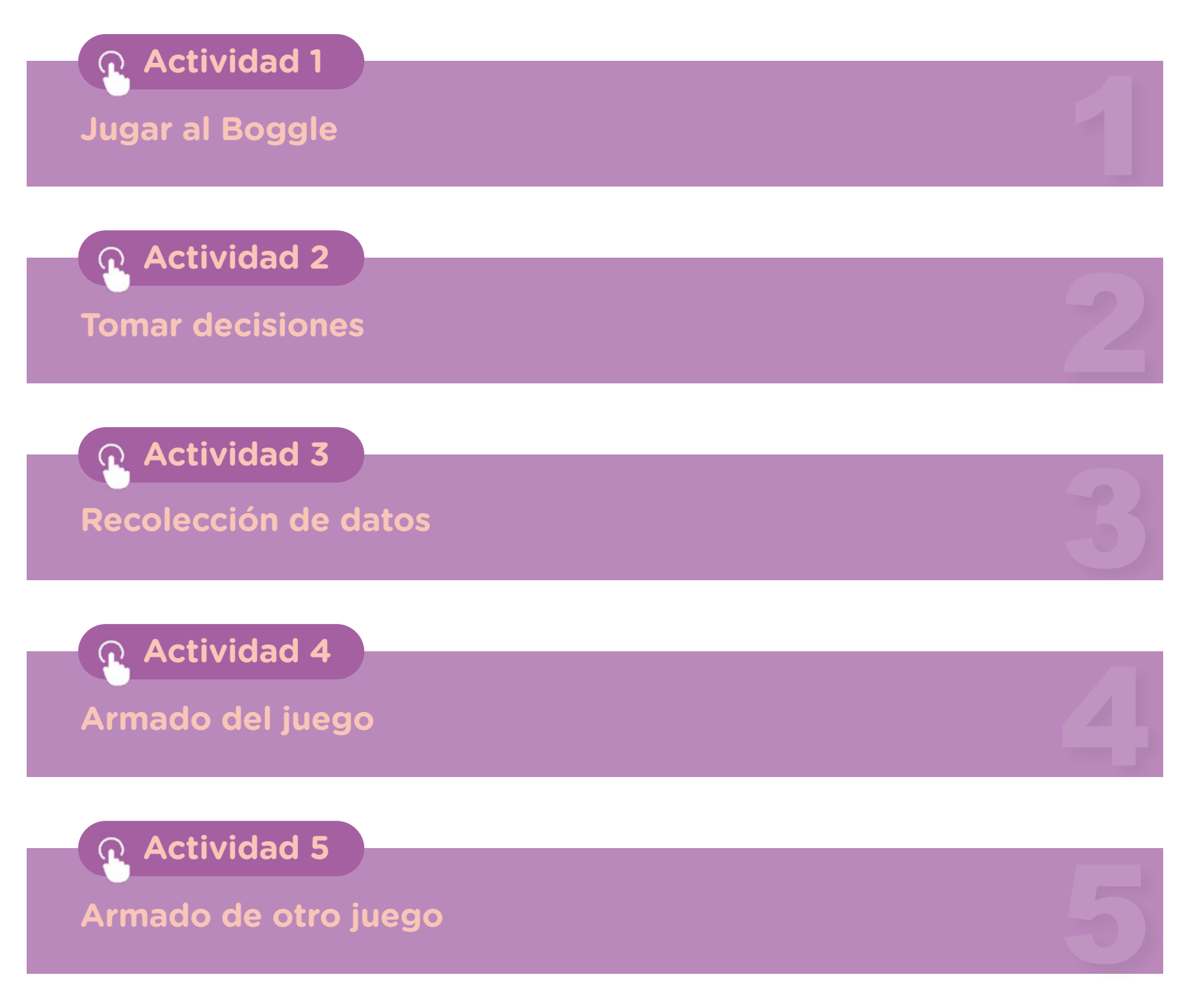

 $g(x) = \frac{1}{10^{x}} \left( \frac{1}{x} \right)^{x}$ 

### Programación <sub>¿Cómo construir juegos con letras?</sub>

### **Jugar al Boggle**

Matemática y

#### **Primera parte**

**a.** De manera individual, busquen y jueguen a alguna versión en línea del juego Boggle. Por ejemplo: Boggle multijugador para Android. Pueden consultar las instrucciones del juego en el Anexo.

#### **Segunda parte**

- **b.** Escriban una lista de aspectos a tener en cuenta para armar un juego como el Boggle.
- **c.** ¿Qué elementos logran identificar en el juego? ¿Qué consideran que los hace modificar su comportamiento?

#### **Tomar decisiones**

#### **Primera parte**

Miren el video "Estadística" de la serie Horizontes Matemática del Canal Encuentro, desde el comienzo hasta los 12 minutos 20 segundos. En pequeños grupos, contesten las preguntas:

- **•** ¿Qué es una estadística?
- **•** ¿Cuál es la diferencia entre una población y una muestra?
- **•** ¿Para qué harían una estadística en este caso?

#### **Segunda parte**

Para armar el juego se necesita decidir qué letras poner en las caras de los dados.

Como verán en la imagen, el juego tiene 16 dados. Cada dado tiene seis caras y, por lo tanto, hay que decidir qué letras poner en las noventa y seis caras de los dados.

En grupos de tres o cuatro integrantes, decidan cómo deberían hacer para tomar la decisión. ¿Cuál será la población de estudio? ¿Qué deberán calcular?

> Ministerio de Educación del Gobierno de la Ciudad de Buenos Aires 02-05-2024

**hovación** Educativa

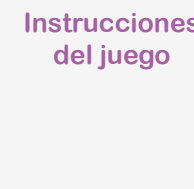

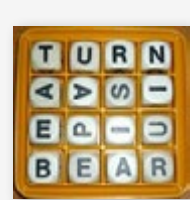

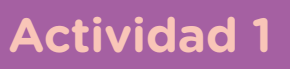

**Actividad 2**

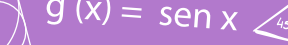

## Matemática y Programación *icómo construir juegos con letras?*

#### **Recolección de datos** de la constructividad 3

#### **a.** Relean las decisiones que tomaron en la Actividad 2. Estas servirán para esta etapa.

- **b.** Para buscar una muestra del idioma elegido, busquen en internet un texto. Puede ser un cuento, un texto informativo, un artículo periodístico, etc.
- **c.** Copien y peguen el archivo elegido en Google Docs. Usando la herramienta *Buscar y sustituir*, eliminen los signos de puntuación.
- **d.** Usen las herramientas *Contar palabras* (Herramientas) y *Buscar y sustituir* (Edición) para contar cuántas veces se repite cada letra del abecedario en el texto.
- **e.** Abran un archivo nuevo en una planilla de cálculo. En la columna A, escriban las letras del abecedario y en la B, las veces que se repite cada una.
- **f.** En la columna C, calculen el porcentaje que representa la letra indicada respecto de la cantidad total de caracteres. ¿Qué fórmula deben programar para que este número aparezca sin necesidad de calcularlo a mano?
- **g.** ¿Cómo pueden usar lo realizado para decidir qué cantidad de letras poner en los dados?

### **Armado del juego**

**a.** Elijan una de las dos consignas y realicen lo pedido. Consigna A

- **•** En una planilla de cálculo, programen un simulador del juego. En un cuadrado de 4 x 4 debe aparecer una letra por celda. Estas letras tienen que cambiar al azar para que se pueda jugar muchas veces con distintas partidas.
- **•** Escriban los pasos que hicieron, las herramientas que usaron y qué tuvieron en cuenta para realizar el programa.

#### Consigna B

- **•** En Scratch, programen el juego de Boggle para que todos puedan jugar *on line*.
- **•** Escriban los pasos que hicieron, las herramientas que usaron y qué tuvieron en cuenta para realizar el programa.

**Actividad 4**

## Matemática y

Programación <sub>¿Cómo construir juegos con letras?</sub>

0010011

## **Armado de otro juego Actividad 5**

 $g(x) = \text{sen } x$ 

- **a.** Vuelvan a realizar el juego, pero elijan un idioma diferente al que plantearon en la Actividad 3. Luego de realizarlo, contesten a estas preguntas.
	- **•** ¿Qué decisiones tuvieron que tomar?
	- **•** ¿Qué datos obtuvieron para tomar la decisión?
	- **•** ¿Cambian las decisiones de acuerdo con el idioma elegido?
	- **•** ¿Hicieron una estadística?
	- **•** ¿Cuáles fueron la población, la muestra, los datos y su frecuencia?

Programación <sub>¿Cómo construir juegos con letras?</sub>

100010011

## **Anexo**

### **Instrucciones del juego**

El Boggle es un juego que consta de 16 dados en cuyas caras hay letras. En cada partida, se ubican al azar los dados en una organización cuadrada.

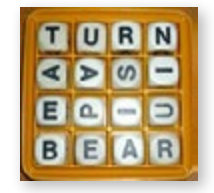

El objetivo del juego es armar palabras con las letras de manera vertical, horizontal u oblicua, en cualquier sentido. No se puede saltear letras. Por ejemplo, en la siguiente imagen se puede armar:

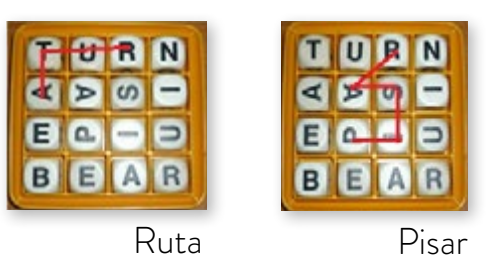

Una vez terminado el tiempo, se cuentan los puntos de las palabras que escribió cada uno. Las palabras de tres o cuatro letras valen un punto; palabras de cinco letras, dos puntos; palabras de seis letras, tres puntos; palabras de siete letras, cinco puntos; palabras de ocho letras o más, once puntos.

En la secuencia, se propone la programación del juego en una planilla de cálculo o en un entorno de programación como Scratch. El programa reemplazará al tablero del juego y en cada partida cambiará al azar la cara de los dados. Cada jugador escribirá las palabras que forma en un papel. Es decir, los estudiantes deberán realizar un programa en el que 16 dados –en cuyas caras haya letras– se ordenen en una organización cuadrada y que en cada partida vaya cambiando la cara que se ve. Lo primero que habrá que decidir es qué letras poner en las caras de los dados. Para lograrlo, es necesario elegir en qué idioma hacer el juego. Por ejemplo, si se adopta el inglés la W es una letra usada, pero si se prefiere el español, tal vez no tenga tanto sentido poner esta letra en las distintas caras de los dados. De esta manera, la estadística estará puesta en juego para la toma de decisiones acerca de qué letras poner en las caras de los 16 dados. Es decir, será necesario decidir cuántas A, cuántas B –y así sucesivamente– se deben poner en las caras. Para la toma de esta decisión, se propone la recolección de datos, el análisis de la frecuencia porcentual de estos y la transferencia a los 16 dados que hay que elegir.

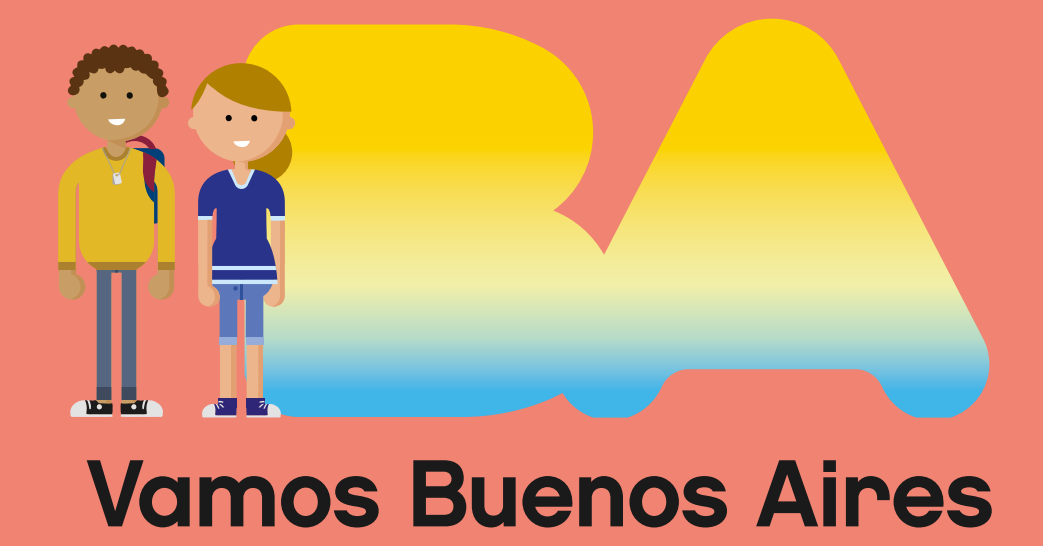

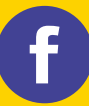

/educacionba e Educación del Gobierno de la Cobierno de La Cobierno de la Ciudad de Buenos Aires.gob.ar/educacion